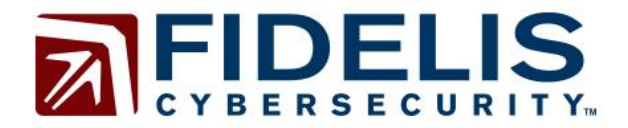

# Commercial Spyware-Detecting the Undetectable

July 2015

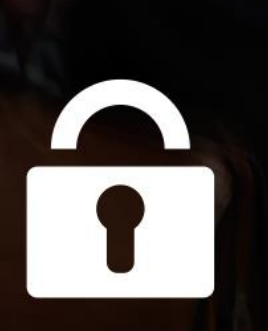

 $\bigcup$ 

Fidelis Cybersecurity 1601 Trapelo Road, Suite 270 Waltham, MA 02451

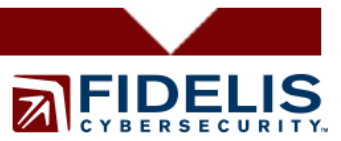

## **Commercial Spyware-Detecting the Undetectable**

*Last fall on a popular digital forensics email listserv a police officer posed a question. "Is there a way to tell if commercial spyware had been installed on an Android phone and if so what evidence could be found?" Nobody responded to his request for help. This paper and presentation seek to answer this question.*

## **I. Introduction**

Mobile spyware, also referred to as mobile Remote Access Tools (mRATs), poses an increasing threat to both smartphone users and corporate enterprises. MRATs are readily available, easy to install, and frequently marketed as completely undetectable.

This is a serious problem for organizations as it increases the chance of corporate data loss including intellectual property, network credentials, privileged communications, and employee locations. A study conducted by Check Point and Lacoon Mobile Security released in February 2015, found companies with over 2,000 mobile devices had a 50% chance of six or more infected devices on their network.

The presence of these tools puts the individual user's privacy at risk in addition to jeopardizing sensitive corporate data, such as emails, proprietary information, and business partners. MRATs allow the attacker to eavesdrop on phone calls, activate the camera and microphone, obtain all emails on the device, as well as monitor a number of other invasive activities.

Last fall, the FBI arrested the CEO of the company that advertised and sold the mRAT Stealth Genie. The owner pleaded guilty, shut down the company, and paid a \$500,000 fine. However, many other commercial spyware programs are still available, easily located, and simple to install.

#### *mRAT Overview*

Obtaining a commercial mRAT is simple and there are numerous mRATs available for purchase and download. The Lacoon-Checkpoint study identified 18 different families of mRAT. Most of these tools are marketed towards individuals who are interested in monitoring cheating spouses, child monitoring, or employee monitoring. The tools are sold on a subscription basis where the customer purchases the mRAT for a period of time. The Lacoon-Checkpoint research indicated that just two mRATs, mSpy and SpyToMobile, account for over fifty percent of the market share. Both can be found and purchased online and offer the following functionality:

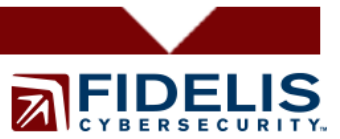

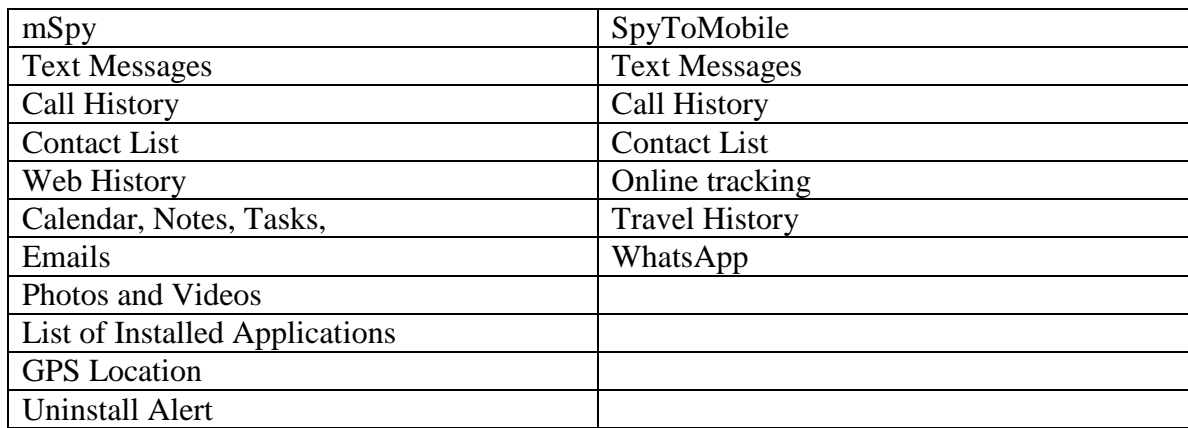

This research will focus on forensic analysis of these two programs using both free and open-source tools as well as popular and widely used commercial forensic tools.

## **II. Research Methodology**

#### *Device Used*

The device used in this research is a Samsung Galaxy S3, model number GT-I9800I, Android Version 4.4.4 (KitKat). KitKat was selected for this research due to its current popularity. According to Google, KitKat is the most widely used Android version with a 39.2% distribution.

#### *Application Memory Exploitation*

Recovering memory from Android devices yields valuable evidence; data written to flash memory must pass through RAM. However, forensically retrieving the memory can be complicated. Acquiring memory requires root access to the device. Typical rooting of a device requires that the phone be powered off and booted into download mode. This results in data stored within the device's memory to be lost. It is also possible to be given a phone to analyze that has already been rooted. In this research, the device was rooted prior to infection of the mRATs.

There are several free open source tools available for capturing memory from Android devices. Linux Memory Extractor (LIME) is a fairly well known tool, but requires the forensic examiner to compile it from source code. A second tool known as mem is also available. An advantage of mem is it is a binary file that can be pushed and executed from the device. Mem allows the examiner to either acquire the entire memory of the device or to specifically capture the memory from a single process.

Google's Android Debug Bridge (ADB) is the final tool required to exploit application memory. ADB is a command line tool that allows communication between a computer

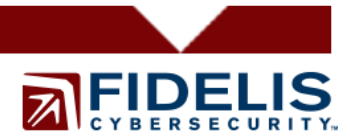

and a connected Android device. If the device is rooted, the forensic investigator can issue commands to the phone with root privileges using ADB.

Before starting analysis on the Android device, the following specific default settings had to be changed:

- **Turn On Developer Options**: With Android 4.2 and later developer options are hidden by default. To enable the options browse to *Settings* and select *About Phone*  and then select *Build number* seven times.
- **Enable USB debugging**: Turning on USB debugging enabled system level clearance from the computer to the phone. This feature is found by navigating to *Settings and Developer options.*
- **Enable stay awake:** Enabling stay awake prevents the Android device from locking after a period of time. This feature is found by navigating to *Settings* and *Developer options.*

At this point the device is ready for analysis. The device was connected and the following commands were run:

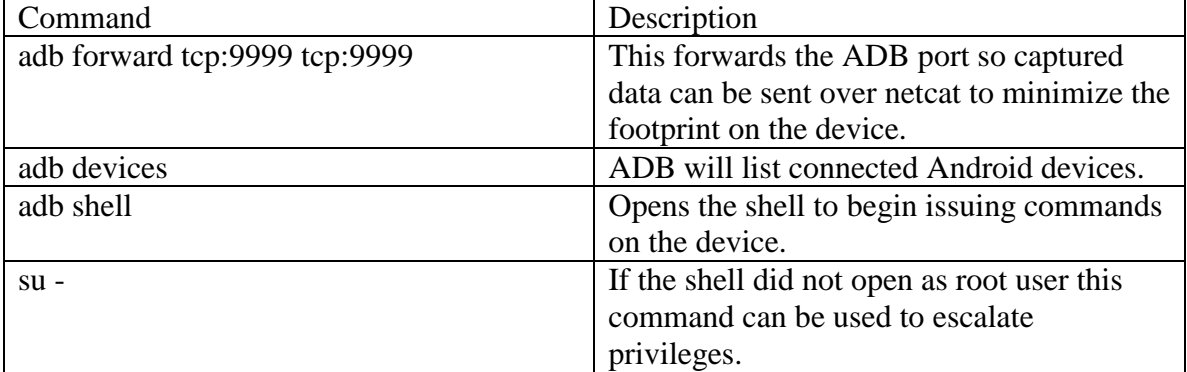

At this point, we are ready to copy the mem and netcat tools to the memory of the device. In forensics, it is important to minimize the digital footprint on the device; therefore, the best place to save the tools is to the device's RAM, also known as tmpfs in the Android operating system. This is the best alternative over storing the files to the devices storage and potentially overwriting evidence. The command *cat /proc mounts* can be used to determine where tmpfs is mounted.

```
root@s3ve3gds:/ # cat /proc/mounts
rootfs / rootfs ro, relatime 0 0
tmpfs /dev tmpfs rw,seclabel,nosuid,relatime,size=694700k,nr_inodes=130262,mode=
755 0 0
devpts /dev/pts devpts rw,seclabel,relatime,mode=600 0 0
none /dev/cpuctl cgroup rw,relatime,cpu 0 0
proc /proc proc rw,relatime 0 0
tmpfs is mounted to /dev with read and write permissions.
```
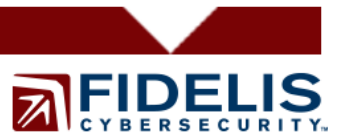

The next step is to create a directory in /dev and use ADB to upload the mem acquisition tool and netcat for Android. In the other terminal, issue the ADB push command to upload the tools.

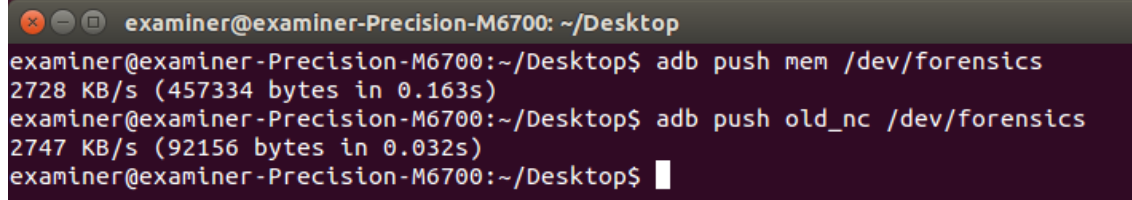

At this point, the tools have been uploaded, but do not have execute permissions. Use chmod +x to add execute permissions. The memory of the entire device can be captured or the memory of a specific application. In this case, the application was identified and the memory associated with the process was captured. To capture the memory of a specific application, the process identifier (PID) is required. The *ps* command is used and piped to *grep* to quickly locate the malicious process.

root@s3ve3gds:/dev/forensics # ps | grep android.sys.process<br>u0\_a40 17997 14800 938856 30580 ffffffff 400be938 S android.sys.process u0\_a40 *The malicious process for mSpy*

Once the process is identified, the application memory exploitation can begin. The examiner can either save the memory dump to the phone, the sd card, or send it to the computer via netcat. The syntax of the mem command is: ./mem pid out\_put path. The netcat option will leave the smallest footprint on the infected phone, therefore it is the best choice for forensic examinations.

root@s3ve3gds:/dev/forensics # ./mem 17997 | ./old\_nc -l-p 999

Run netcat on the host computer to receive the memory acquisition. Additionally, other commands such as netstat can be run and sent to the host computer through netcat to collect information about running processes and connections.

Once the memory is acquired commercial forensic tools or tools such as strings can be used to search through the data. In this case, strings was run on the memory dump files.

#### *Network Traffic*

Network traffic was captured and analyzed for evidence of the mRATs. Shark for Root, a free packet capturing tool was used to capture the traffic. WireShark 1.10.0 was used to analyze the captured packets.

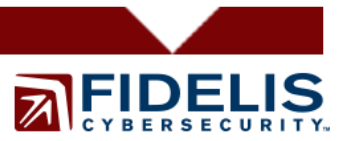

#### *Forensic Analysis of Physical Acquisition*

Forensic analysis was conducted on the Samsung Galaxy S3. Three physical acquisitions were made using Cellebrite UFED 4PC version 4.2.1.3. A baseline image was taken prior to any interaction with the mRATs. The device was wiped and re-imaged in-between tests to ensure that cross contamination did not occur. The physical images were analyzed with Cellebrite's UFED Physical Analyzer 4.2.1.7.

## **III. mSpy Results**

#### *Memory Analysis*

Numerous artifacts were found in the exploited application's memory, to include the configuration for mSpy. The configuration information depicts what data is being captured and how the data should be transmitted back to the mSpy servers. The options are to transmit data through Wi-Fi only or through both Wi-Fi and the cellular network. Wi-Fi only false indicates that the data will be transmitted either through Wi-Fi or cellular connection. The screen capture below shows which applications are enabled (gps, email, viber, etc).

sh":"87b3ed68bae3bc270445984a76e00d79","config":{"gps":{"enable":true,"interval":"1","force\_gps":true},"sms":{"enable": true,"wifionly":false},"email":{"enable":true,"wifionly":false,"call":{"enable":true,"wifionly":false},"memos":{"enable":true,"wifi only":false},"note":{"enable":true,"wifionly":false},"event":{"enable":true,"wifionly":false},"task":{"enable":true,"wifionly":false },"contact":{"enable":true,"wifionly":false},"apps":{"enable":true,"wifionly":false},"audio":{"enable":true,"wifionly":false},"phot o":{"enable":true,"wifionly":true},"video":{"enable":true,"wifionly":true},"browser":{"enable":true,"wifionly":false},"callrecordin g":{"enable":true,"wifionly":false},"skype":{"enable":true,"wifionly":false},"line":{"enable":true,"wifionly":false},"whatsapp":{"e nable":true,"wifionly":false},"facebook":{"enable":true,"wifionly":false},"viber":{"enable":true,"wifionly":false},"keylogger":{"e nable":true,"wifionly":false},"update":{"interval":"1"},"logs":{"enable":false},"build\_version":{"is\_trial":false},"photospying":{"e nable":true,"wifionly":false},"snapchat":{"enable":true,"wifionly":false},"wifi\_networks":{"enable":true,"wifionly":false},"versio n\_available":0},"commands\_list":[],"status\_code\_text":"OK - Everything worked as expected.","status":200}

Evidence of the mRAT capturing the location of the device was also detected.

cations":[{"timestamp":"1436894811","accuracy":17.525999069213867,"longitude":"- 76.851205","latitude":"39.1704729"},{"timestamp":"1436894876","accuracy":19.06599998474121,"longitude":"- 76.8512033","latitude":"39.1704794"},{"timestamp":"1436894937","accuracy":25.166000366210938,"longitude":"- 76.8511666","latitude":"39.1705094"},{"timestamp":"1436894998","accuracy":16.844999313354492,"longitude":"- 76.8511917","latitude":"39.1704879"},{"timestamp":"1436895059","accuracy":16.844999313354492,"longitude":"- 76.8511881","latitude":"39.1704956"},{"timestamp":"1436895120","accuracy":15.015000343322754,"longitude":"- 76.8511957","latitude":"39.1704807"},{"timestamp":"1436895210","accuracy":26.86199951171875,"longitude":"- 76.8511427", "latitude":

Lastly, evidence of domains associated with the mRAT was detected.

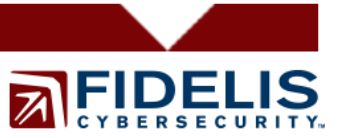

url LIKE '%mspy%' OR url LIKE '%thd.cc%' OR url LIKE '%[mspyonline.com](http://mspyonline.com/)%'

#### **Analysis of Network Traffic**

Analysis of network traffic indicates the mRAT communicated with IP Address 136.243.253.185 using TCP over port 443.

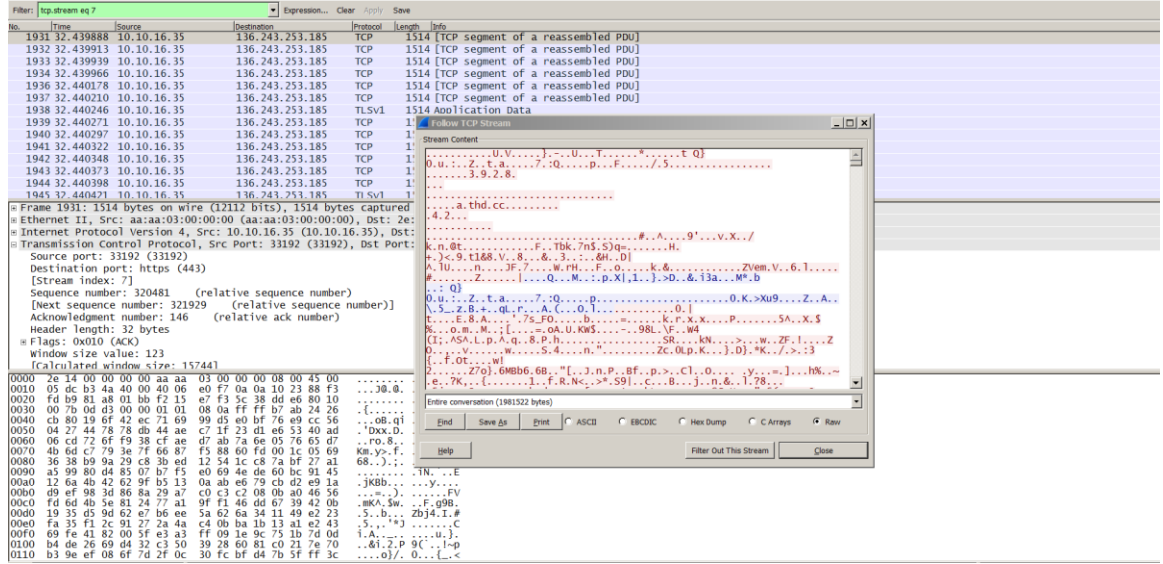

A query was made to Domain Tools, which retrieved the registration information for the IP address.

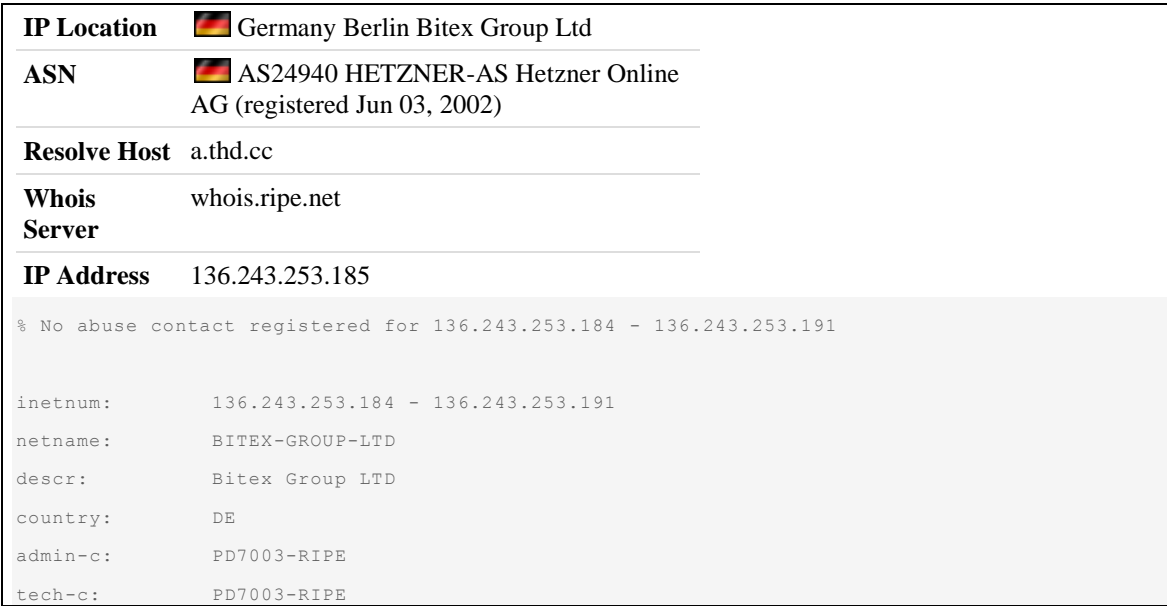

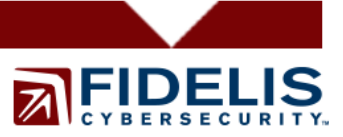

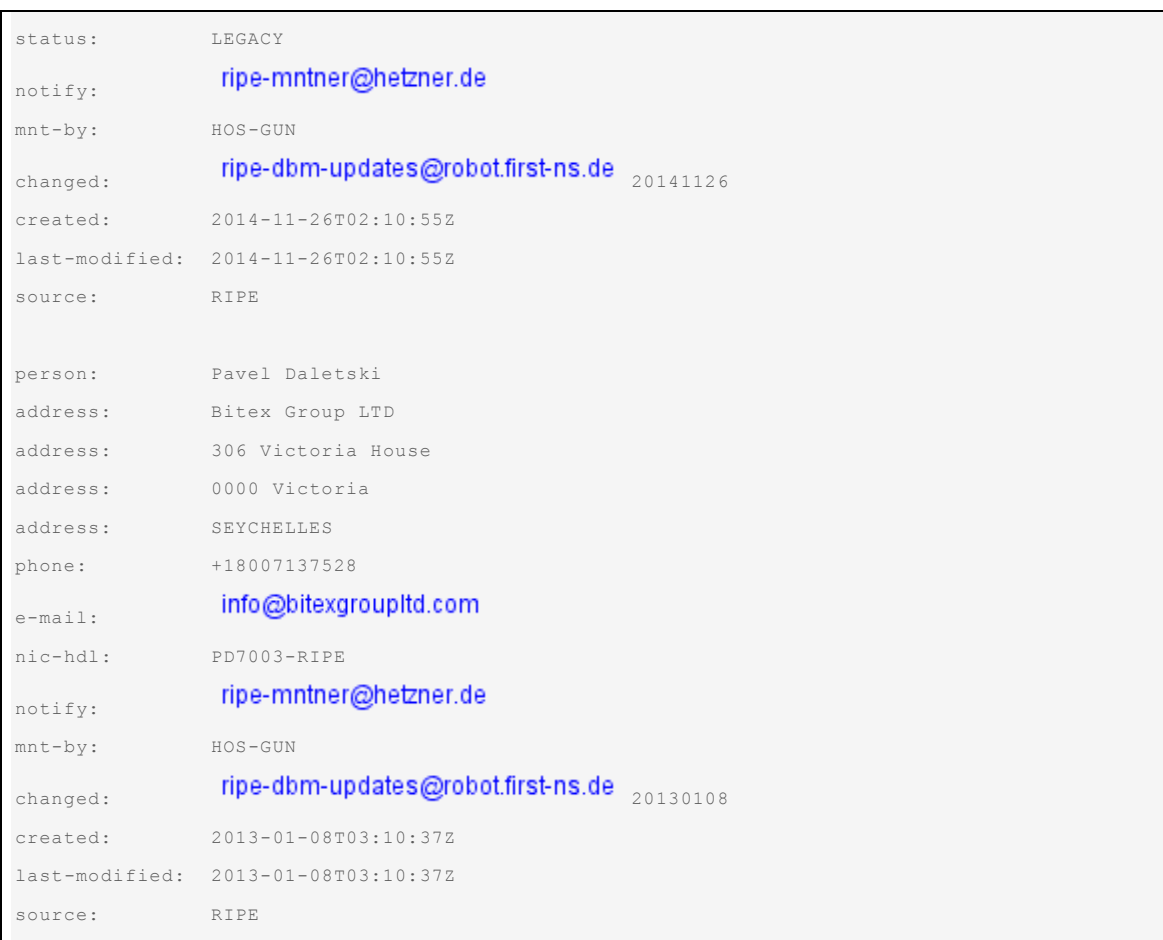

#### **Analysis of Physical Image**

The mRAT mSpy is marketed as undetectable, however, it left numerous artifacts on the infected phone. Using UFED Physical Analyzer, a list of the installed application indicates that the mRAT is named: android.sys.process and has permissions to the following: Accounts, User Dictionary, Application INfor, Bookmarks, Display, Locations, Messages, Network, Personal Info, Phone Calls Social Info, and Storage.

Additional artifacts of the installation and setup were located using UFED Physical Analyzer 4.2.1.7.

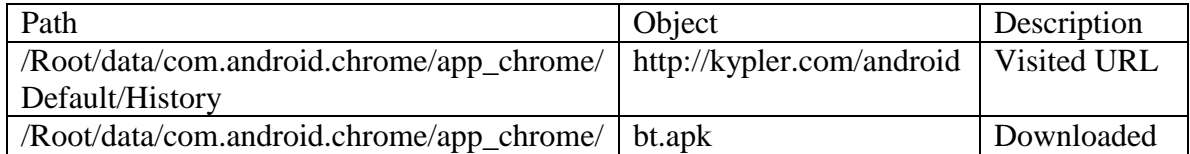

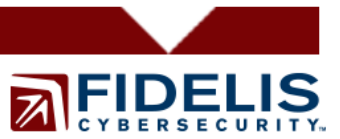

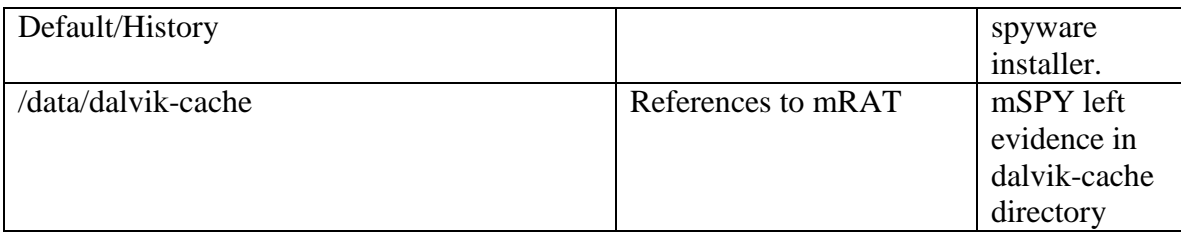

The mRAT is installed at */Root/data/android.sys.process*. This directory contains several files of importance:

#### File name: Settings.xml Path: /Root/data/android.sys.process/shared\_prefs/Settings.xml Description: XML file containing mRAT settings.

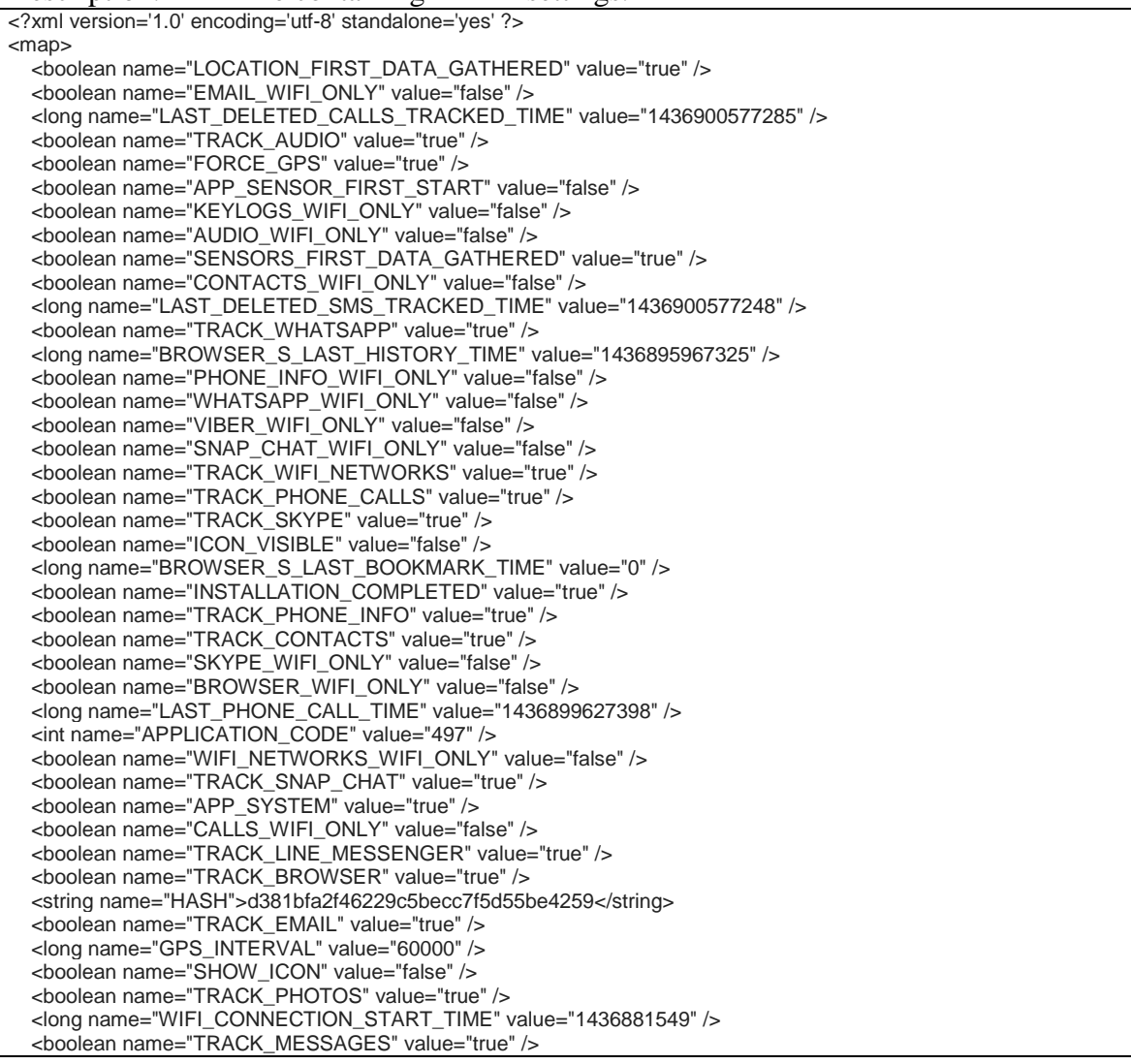

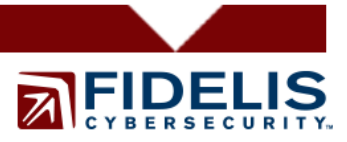

 <string name="WIFI\_CONNECTION\_BSSID">54:a0:50:5c:d6:aa</string> <long name="BROWSER\_LAST\_HISTORY\_TIME" value="1436882133703" /> <boolean name="EVENTS\_WIFI\_ONLY" value="false" /> <boolean name="TRACK\_EVENTS" value="true" /> <boolean name="FACEBOOK\_WIFI\_ONLY" value="false" /> <boolean name="PHOTOS\_WIFI\_ONLY" value="true" /> <boolean name="TRACK\_VIBER" value="true" /> <long name="LAST\_SMS\_TIME" value="1436899610013" /> <boolean name="APP\_INSTALLED" value="true" /> <boolean name="TRACK\_LOGS" value="false" /> <string name="AUTH\_ID">ae69d3df6f9d3891</string> <long name="LAST\_EXTERNAL\_IMAGE\_DATE\_ADDED" value="1436899007" /> <long name="UPDATE\_INTERVAL" value="0" /> <boolean name="CONTACT\_SENSOR\_FIRST\_START" value="false" /> <boolean name="VIDEO\_WIFI\_ONLY" value="true" /> <boolean name="SMS\_WIFI\_ONLY" value="false" /> <string name="IMEI">353106068763034</string> <boolean name="TRACK\_VIDEO" value="true" /> <boolean name="TRACK\_FACEBOOK" value="true" /> <boolean name="TRACK\_LOCATION" value="true" /> <boolean name="TRACK\_KEYLOGS" value="true" /> </map>

File name: Internal.db

#### Path:*/Root/data/android.sys.process/databases/internal.db*

Description: The tool utilizes a sqlite database with write-ahead logging and shared memory files. The write-ahead loggins and shared memory file features creates two additional files in this directory with extensions .db-shm and .db-wal. Forensic analysis of the associated .db-shm and .db-wal files yielded additional evidence that was not readily apparent in the internal.db file, such as full emails

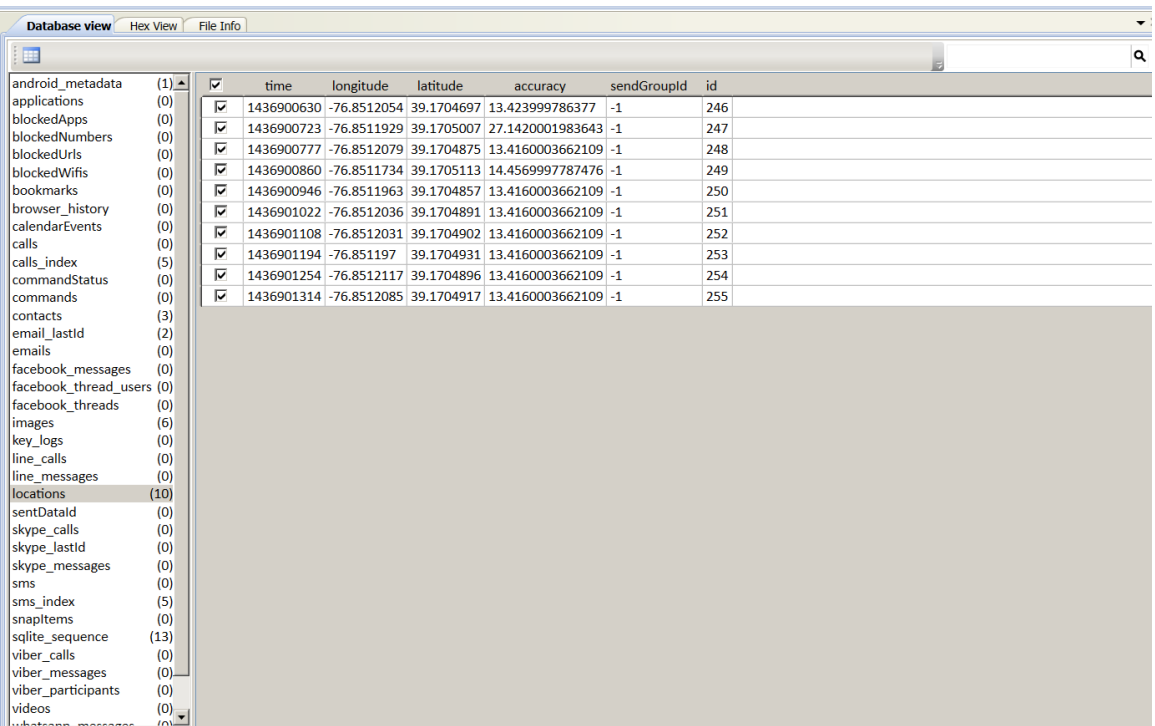

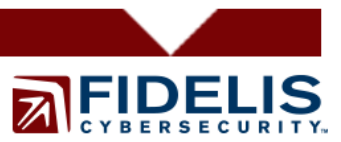

**Internall.db**

## **IV. SpyToMobile Results**

#### *Memory Analysis*

Analysis of the exploited application's memory yielded multiple noteworthy artifacts. The application was found to be storing information from a recent text of 'I love Black Hat 2015!" to phone number 555-2368 and the sms call time of: 1436290801

)7B

{"viber\_time":0,"sms\_time":1436293687,"call\_time":1436290801,"viber\_call\_time":0," wapp\_call\_time":0,"sms":[{"u":1436293687,"t":2,"m":"I love Black Hat 2015!\n","a":"5552368"}],"wapp\_time":0}  $H < aB$ duration /data/data/com.spy2mobile.light/databases/msgstore.db

Additionally information was found that indicates the mRAT was capturing location data from nearby wireless networks.

Guest Network-columbia/xx:xx:xx:xx:xx:xx RSSI:-44 W:87.0 C:-1 L:39.170727 -76.85074 Pentest\_Lab2/xx:xx:xx:xx:xx:xx RSSI:-49 W:85.0  $C: -1$ L:39.170727 -76.85074 /data/data/com.spy2mobile.light/database /data/data/com.spy2mobile.light/databases/system.db WiFi stored: Guest Network-columbia/xx:xx:xx:xx:xx:xx RSSI:-44 W:87.0  $C:=1$ L:39.170727 -76.85074

#### **Analysis of Network Traffic**

Analysis of network traffic indicated that the mRAT communicated with IP Address 107.20.217.40 using TCP over port 7766.

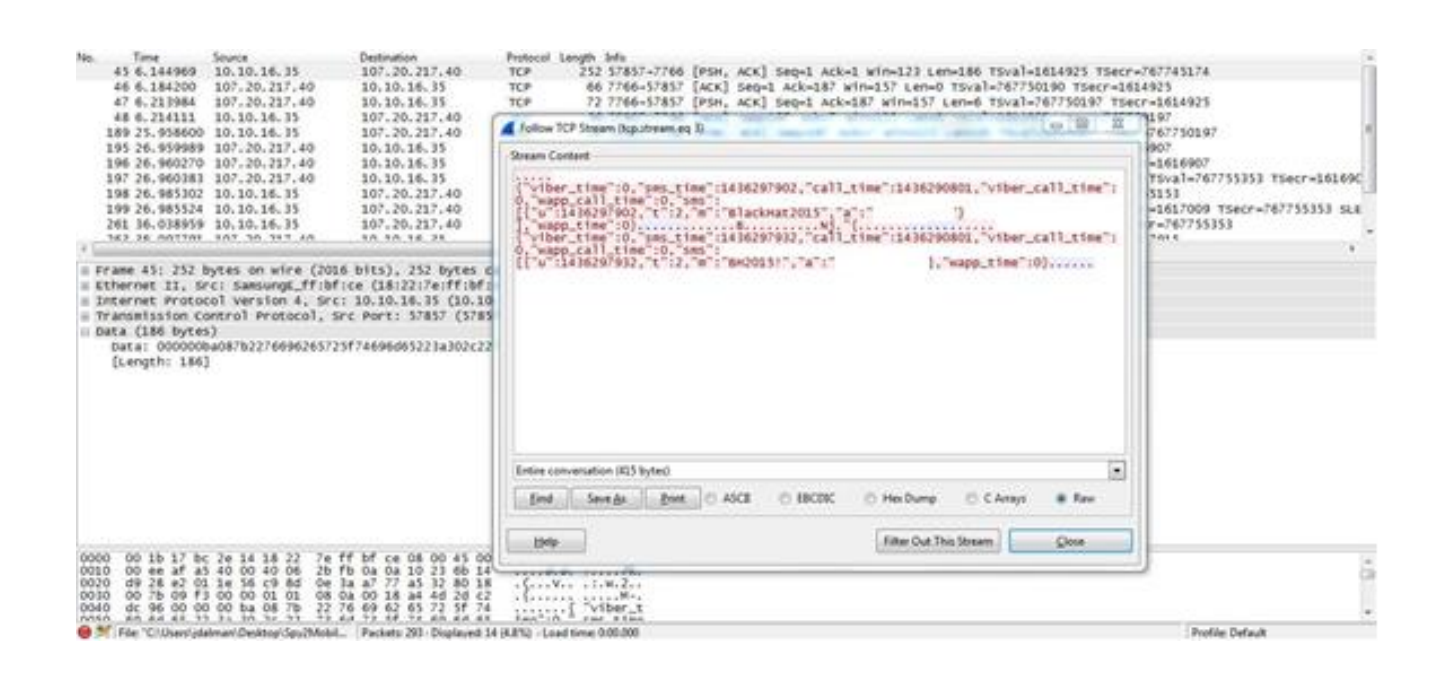

A query was made to Domain Tools for spy2mobile.com, which confirmed the IP address from WireShark.

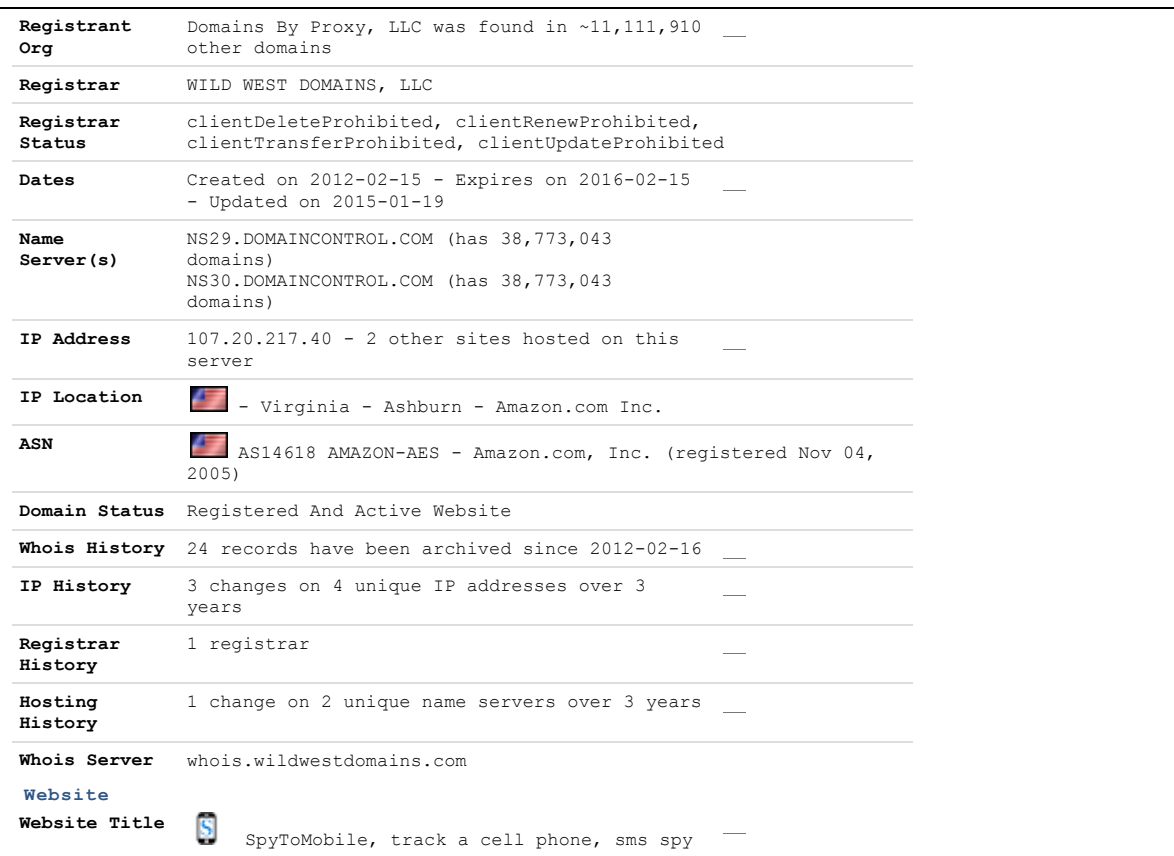

DEI ERSECUR

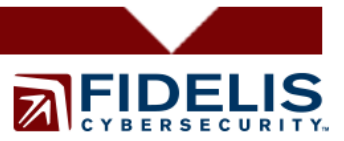

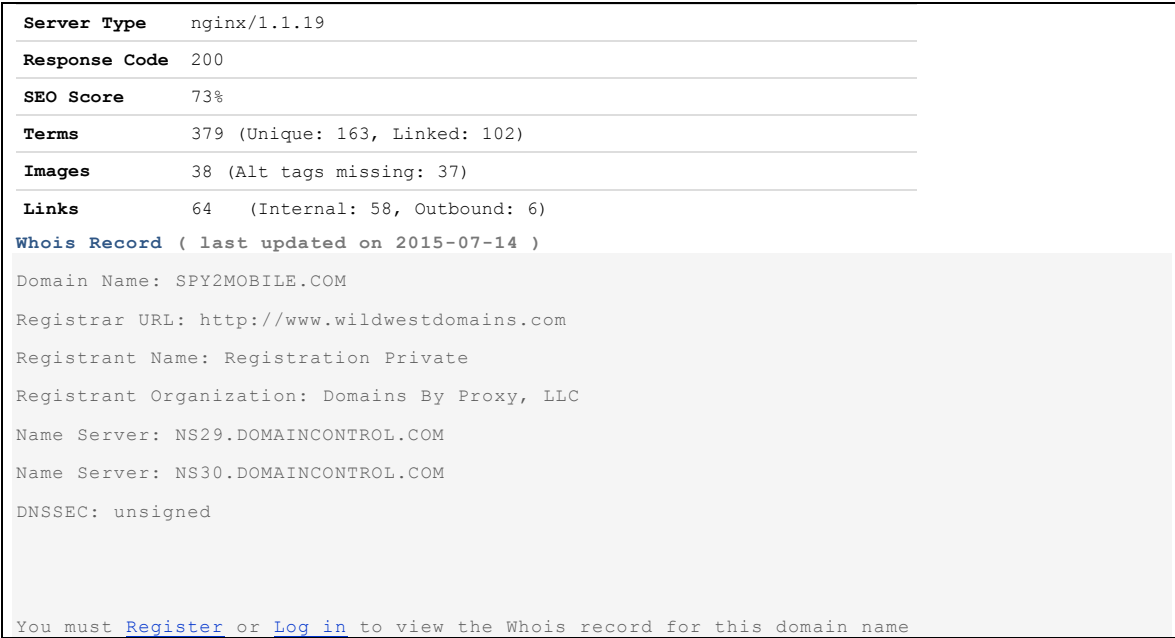

#### **Analysis of Physical Image**

The mRAT SpyToMobile left numerous artifacts on the infected phone. Using Cellebrite's UFED Physical Analyzer, listing the installed applications listed the mRAT with the identifier 'com.spy2mobile.light'. The mRAT has permissions to the following applications: Accounts, Application Info, Bluetooth, Locations, Messages, Network, Phone Calls, Social Info, and Storage.

Additional artifacts of the installation and setup were located using UFED Physical Analyzer 4.2.1.7. Spytomobile.com/d is the website used to download the mRAT onto the deviice. Spy2Mobile's installation file is named data\_backup.apk.

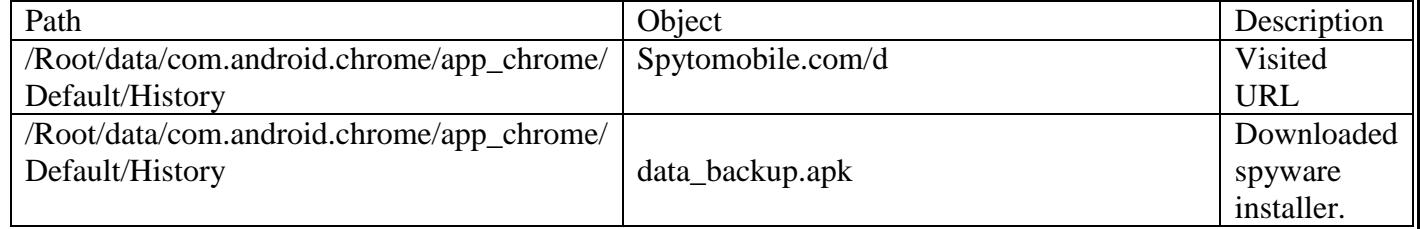

The mRAT is installed at */data/data/com.spy2mobile.light*. This directory contains several files of importance:

File Name: system.db Path: /data/data/com.spy2mobile.light/databases/system.db Description: The tool utilizes a sqlite database to store collected data.

DEI

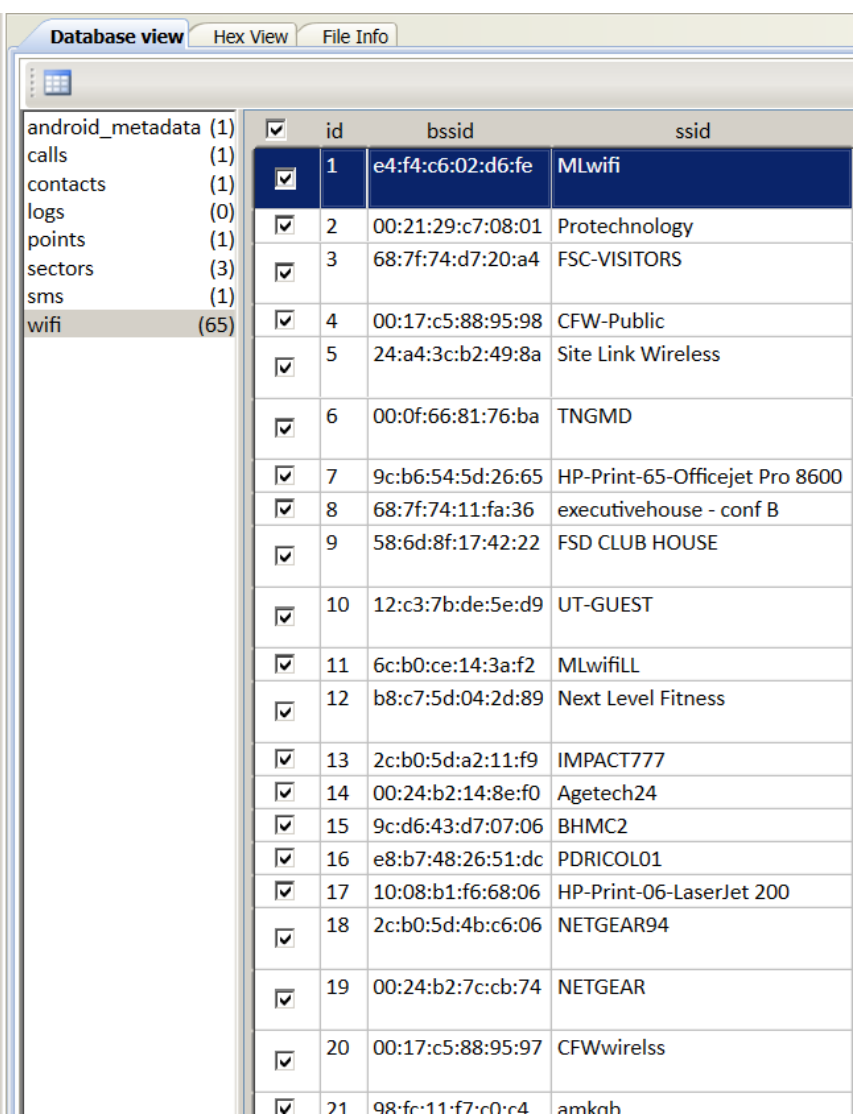

## **V. Conclusion**

The purpose of this research was to demonstrate the two most popular Android commercial spyware programs (mRATS) were detectable using a combination of free, open source tools as well as commercial digital forensics tools. The results indicated that the mRATs were detected using every tool tested. Both were found through network traffic analysis, memory forensics, and the Cellebrite UFED acquisition. However, it is not necessary to have all those tools available for the average user to protect themselves and their privacy. Enabling a strong password and limiting physical access to the phone from would-be hackers is the first step in mRAT infection.. If a user is suspicious that a spyware program is already on the phone they should look in the following places:

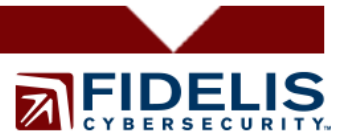

- Navigate to **Settings** and then select **Security**. Determine if **Unknown Sources** is checked. If it is, and the user has no memory of turning this feature on, it may be indicative of mRAT presence and a deeper analysis should be conducted.
- Look for suspicious web browsing history or download history.
- Look for new Widgets or Apps on the desk.
- The mRATS may appear under running processes but they typically have names that are misleading and may be difficult to detect.

#### **VI. Similar Work**

Robinson, M & Taylor, C. (2012, July). Spy vs. Spy: Examining spyware on mobile devices. Document presented at Defcon 20, Las Vegas, NV. Slides retrieved from https://www.defcon.org/images/defcon-20/dc-20-presentations/Robinson/DEFCON-20- Robinson-Spy-vs-Spy.pdf

#### **VII. Works Cited**

Google Dashboards. (n.d.). Retrieved from https://developer.android.com/about/dashboards/index.html

Tamma, R. & Tindall, D (2015). Learning Android Forensics. Birmingham, UK: Packt Publishing Ltd.

Threat Research: Targeted Attacks on Enterprise Mobile. (2015, February). Retrieved from https://www.checkpoint.com/downloads/productrelated/Lacoon\_CP\_Enterprise\_mRAT\_Research.pdf

Whois Lookup 107.20.217.40. (n.d.). Retrieved from http://whois.domaintools.com/107.20.217.40

Whois Lookup 136.243.253.185. (n.d). Retrieved from http://whois.domaintools.com/136.243.253.185

### **VIII. About the Authors**

Joshua M. Dalman is a second generation digital forensic examiner. Mr. Dalman has nearly a decade of digital forensics and incident response experience and has tackled hundreds of cases. Mr. Dalman has also earned recognition as an instructor, having

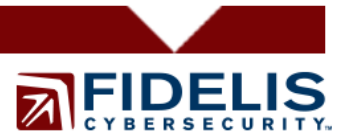

developed material and trained countless members of the law enforcement community. Mr. Dalman has a Master of Science degree in Digital Forensics from the University of Central Florida.

Valerie Hantke is currently a Cybersecurity Engineer at Fidelis Cybersecurity. She earned a Bachelor of Science in Electrical Engineering from the United States Naval Academy and a Master of Science in Cybersecurity from University of Maryland University College. After serving in the US Navy for six years, she began her digital forensics career. She has performed numerous mobile device forensic acquisitions and examinations, to include cellphones, tablets, GPS devices, wearable technologies, and many others. Ms. Hantke also teaches part time at her local community college in the Computer Technologies Department.